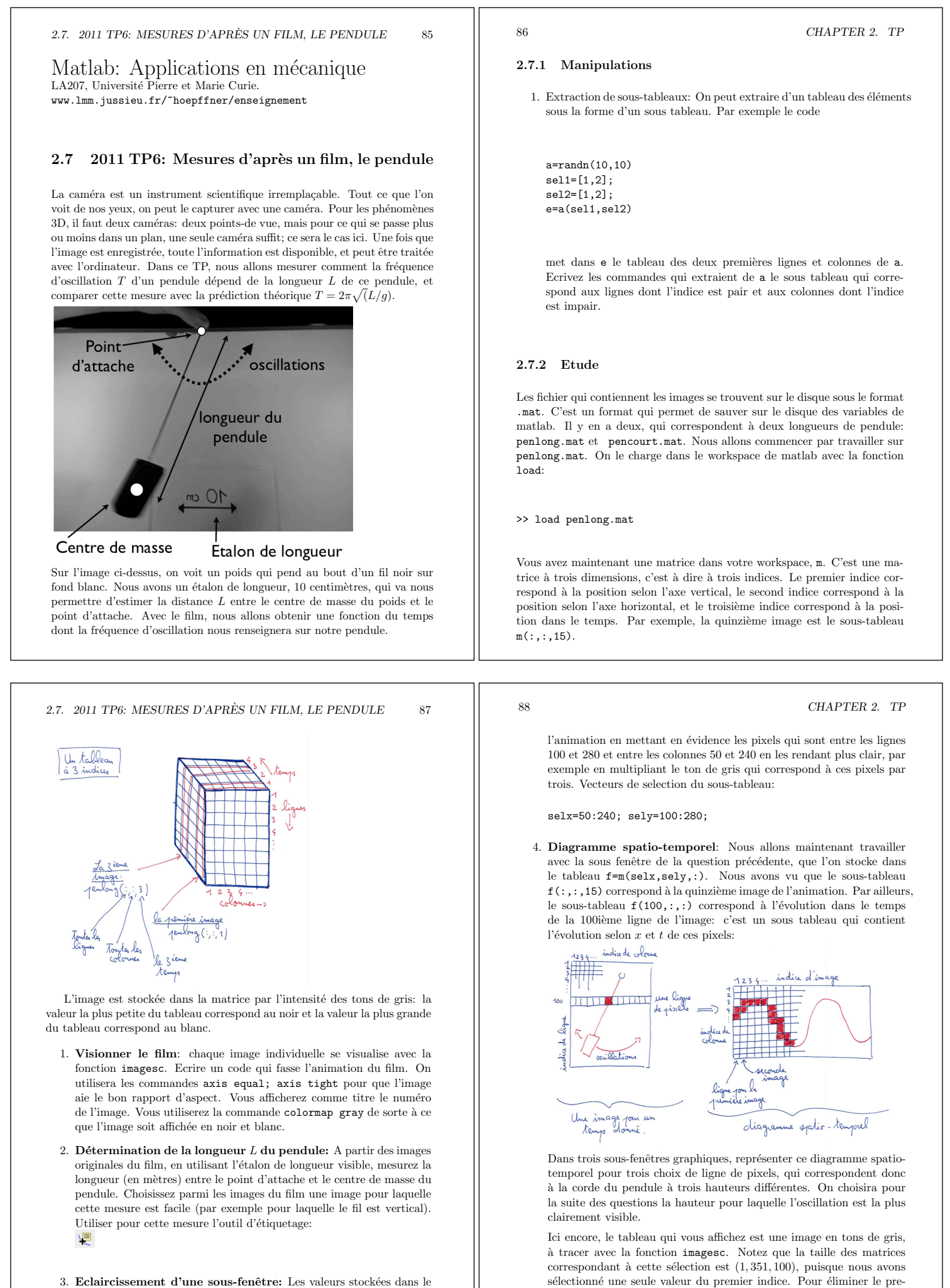

mier indice qui ne sert plus à rien, utilisez la fonction squeeze (tapez

help squeeze pour comprendre comment l'utiliser).

3. Eclaircissement d'une sous-fenêtre: Les valeurs stockées dans le tableau des images correspondent au ton de gris de chaque pixel. Plus cette valeur est élevée, plus la teinte est claire. Réalisez de nouveau

#### *2.7. 2011 TP6: MESURES D'APRES UN FILM, LE PENDULE `* 89

- 5. Le vecteur temporel: Jusqu'à maintenant nous avons représenté les images avec pour indices les indices de lignes et de colonnes de  $\,$ pixels, et les numéros d'image. Maintenant, nous allons indicer les images avec le vrai temps pour ensuite en tirer la période d'oscillation *T*. Construire le vecteur tvec, sachant que le film a 100 images, et est pris avec 13 images par seconde. On prendra  $t = 0$  pour la première image.
- 6. De l'image vers la fonction: Le diagramme spatio-temporel que  $\,$ nous avons obtenu aux questions précédentes est encore une image: il s'agit de tons de gris, et non de la valeur de la position de la corde du pendule. Nous allons maintenant en extraire une fonction du temps: pour chaque temps nous aurons la position de la corde dans le diagramme spatio-temporel.

Pour cela, construisez un vecteur osc qui a autant d'éléments que nous avons d'images. Et pour chaque temps, emmagasiner dans ce vecteur l'indice du point le plus sombre (la valeur de ton de gris la plus faible). Ce pixel le plus sombre correspond normalement au centre de la corde. Pour cela on utilisera la fonction min:

[val.lov]=min(vec);

ou l'argument d'entrée vec est un tableau 1D, donne dans l'argument de sortie val la valeur de l'élément le plus petit, et son indice dans l'argument de sortie loc.

Tracez maintenant le graph de osc en fonction du temps, on tracera avec une ligne continue et des marqueurs pour bien voir les points de mesure.

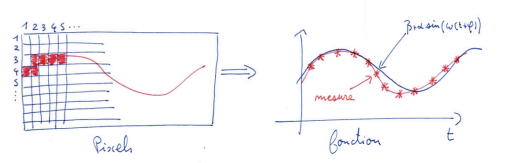

7. Comparaison avec un sinus: La théorie veux que l'oscillation obtenue soit proche d'une oscillation sinusoïdale. Nous allons vérifier cela. Superposez au graph de la question précédente la fonction

 $g(t) = \beta + \alpha \sin[\omega(t + \phi)]$ 

#### 90 *CHAPTER 2. TP*

ou  $\beta$  correspond à la valeur moyenne autour de laquelle le sinus oscille, α correspond à l'amplitude de l'oscillation,  $ω$  est la pulsation, c'est à dire  $2\pi$  divisé par la période d'oscillation, et  $\phi$  est un déphasage. Estimez les paramètres  $\beta$ ,  $\alpha$ ,  $\omega$ ,  $\phi$  qui donnent la plus grande ressemblance entre la mesure expérimentale et le sinus tracé. Ici encore, vous pouvez utiliser l'outil d'étiquetage pour mesurer la période, l'amplitude et le déphasage sur l'oscillation mesurée.

- 8. Pendule court: A partir de pencourt.mat, estimer la longueur du pendule et la période d'oscillation du pendule court. Pour cela, vous  $\,$ pouvez sautez des étapes par rapport à la procédure que nous avons suivie pour le pendule long.
- 9. Comparaison avec la théorie: La théorie dit que pour une faible amplitude d'oscillation, la période d'oscillation est

$$
T=2\pi\sqrt{\frac{L}{g}}
$$

avec  $g = 9.81$  l'accélération de la gravité<sup>2</sup>. Tracez le graph de la variation de  $T$  en fonction de  $L$  (puisque ici  $g$  est fixé). Superposez à ce graph, les point  $(L_1, T_1)$  et  $(L_2, T_2)$  qui correspondent à nos deux mesures expérimentales. La théorie marche-t'elle?

<sup>2</sup>Cette formule est exacte pour des oscillations d'amplitude infinitésimale, et a une erreur d'environ 5% pour un angle maximum de 50°.

#### Matlab : applications en mécanique LA207, 2011

http://www.lmm.jussieu.fr/~hoepffner/enseignement Compte rendu TP6: Mesures d'après un film, le pendule

Manipulations 1)

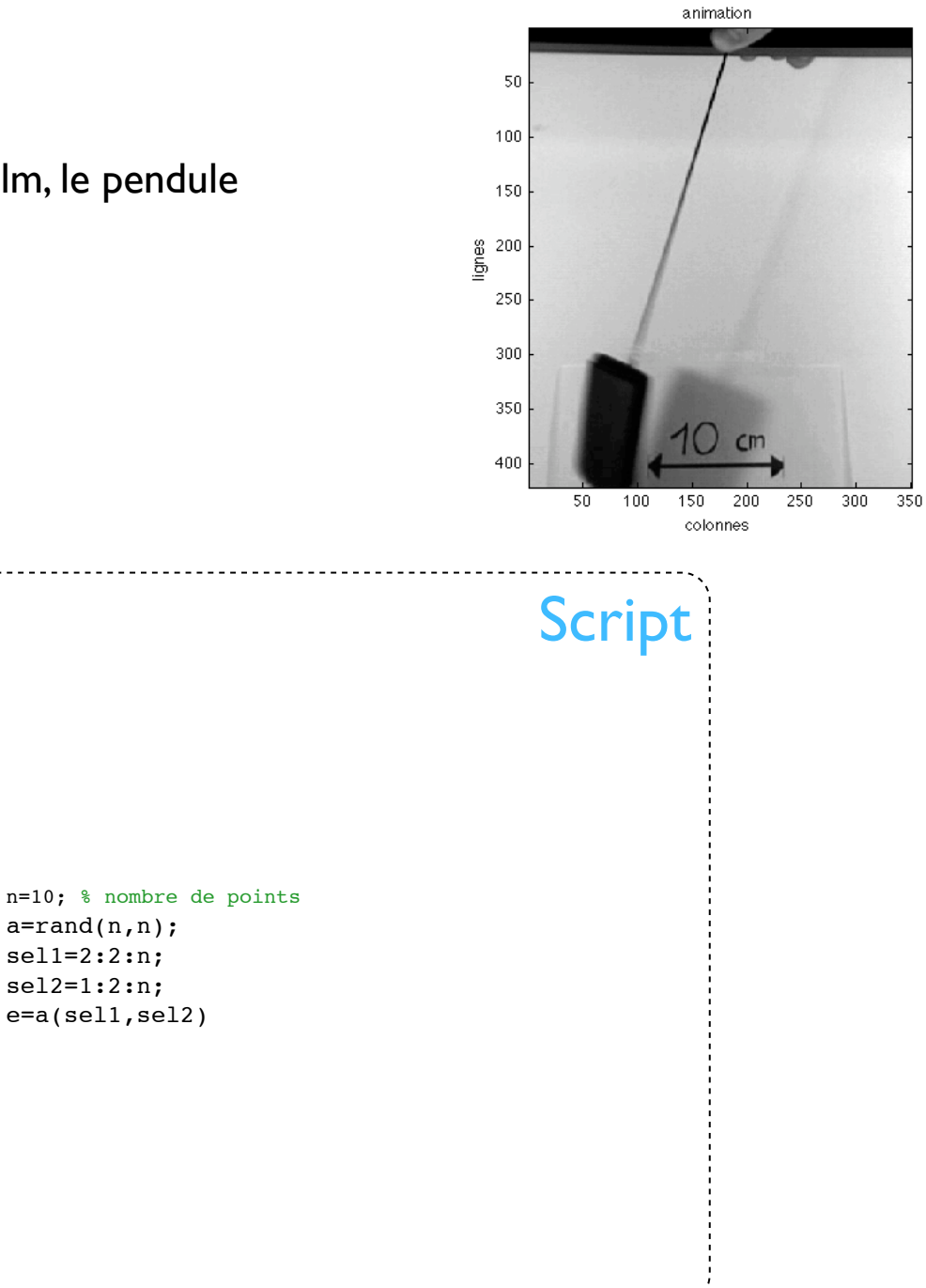

On construit deux vecteurs de selection d'indices en utilisant la syntaxe «:» avec un pas de 2.

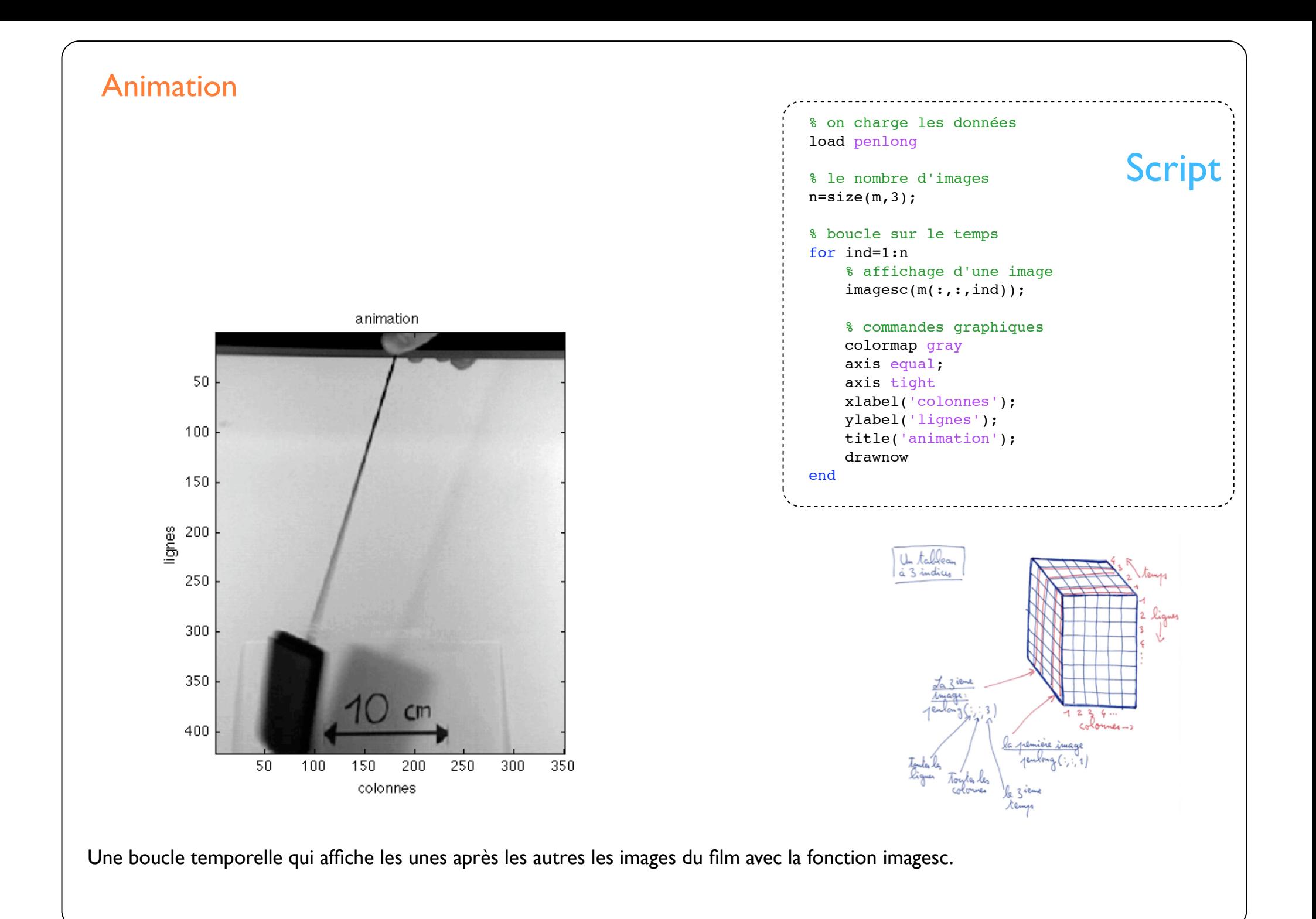

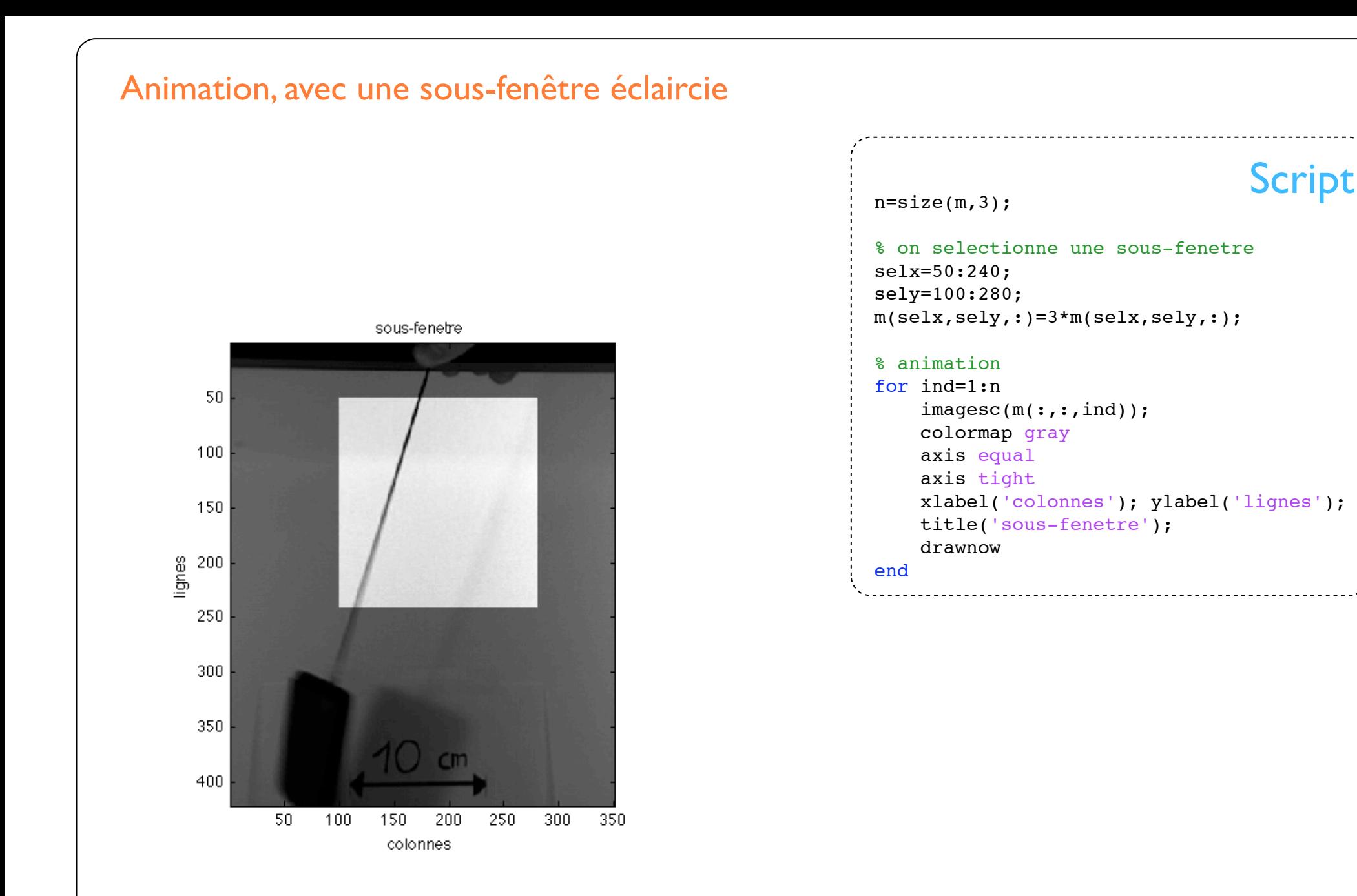

On utilise deux tableaux d'indices pour selectionner une sous fenêtre dont on éclairci les pixels en multipliant par trois leur ton de gris. Notez que l'on traite toutes les images en une seule fois avant la boucle de l'animation.

### Diagramme spatio-temporel

On a séléctionné la sous-fenêtre de la question précédente, et on en tire un diagramme spatiotemporel en représentant comme une image l'évolution dans le temps d'une ligne horizontale de pixels du film. On a ainsi une graphique qui montre comment la corde du pendule oscille.

Nous avons fait cela pour trois hauteurs diffrentes: les lignes 10, 60 et 140 de la sousfenètre. Si la ligne correspond à une position haute, l'amplitude de l'oscillation est faible mais les pixels sont plus sombres.

20

 $40$ 

position horizontale<br>position horizontale<br>120

140

160

180

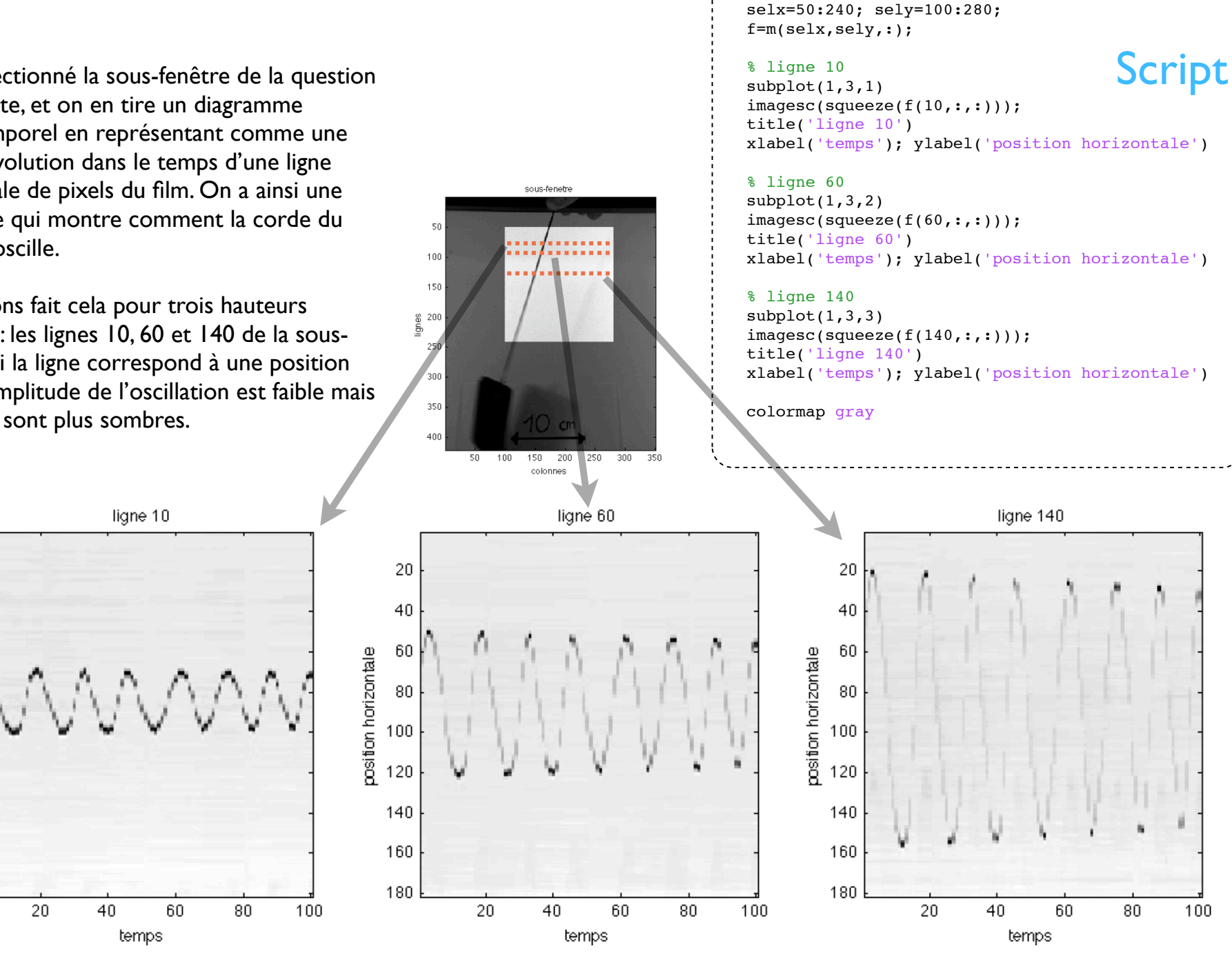

% extraction de la sous-fenetre

## De l'image à la fonction

Pour chaque temps, nous mesuraons la position horizontale du pixel le plus sombre. Cette position correspond à la position de la corde. De la sorte nous construisons un tableaux qui contient les valeurs numériques de la position de la corde. C'est l'étape centrale pour notre traitement de l'image: obtenir des données que nous pourrons par la suite manipuler pour en extraire de l'information. L'axe des abcisses est maintenant en secondes plutôt qu'en numéro

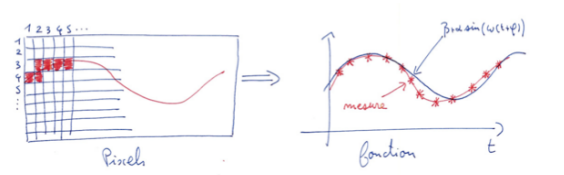

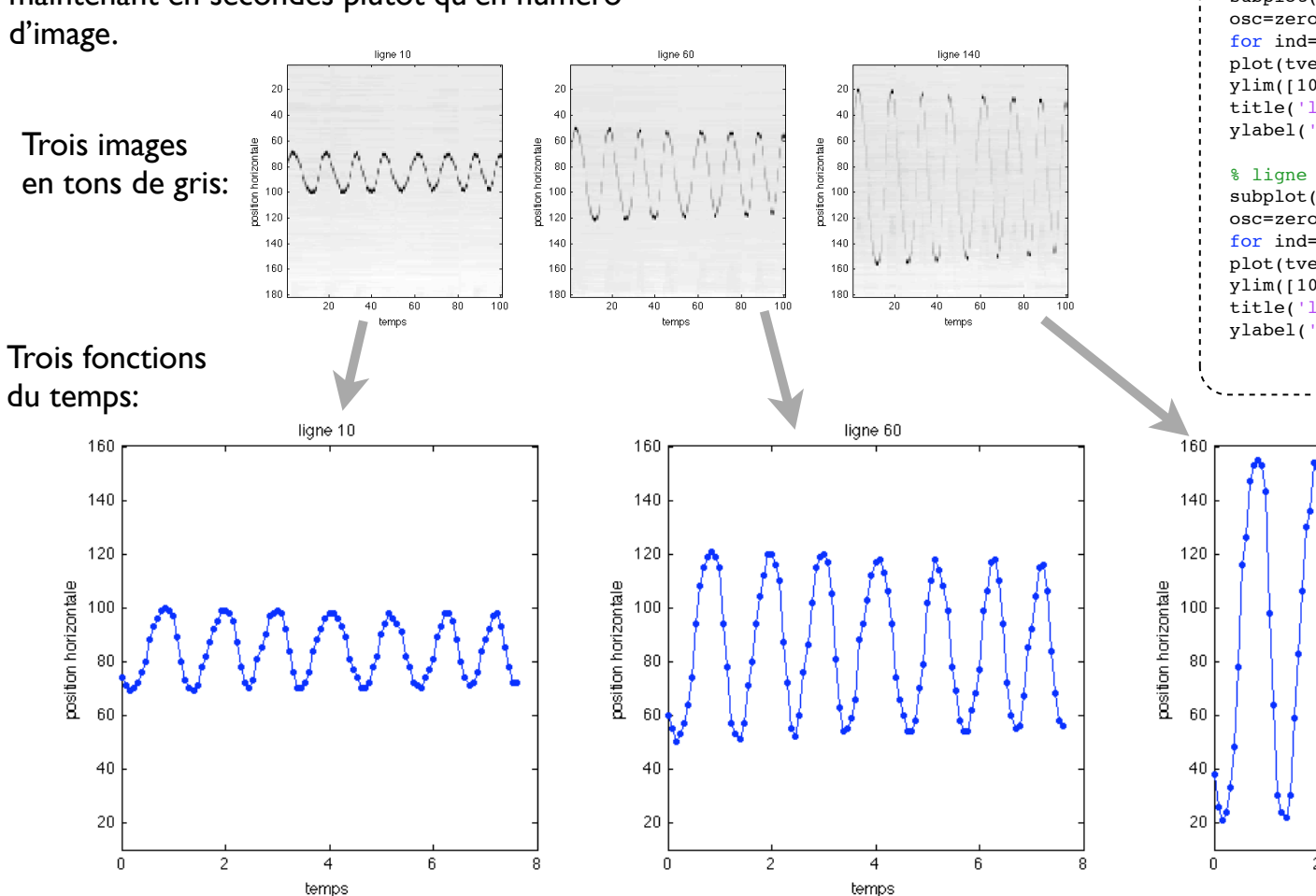

#### % Le vecteur temporel n=size(m,3); tvec=0:1/13:(n-1)/13; Script % extraction de la sous-fenetre selx=50:240; sely=100:280; f=m(selx,sely,:); % de l'image à la fonction % ligne 10  $subplot(1,3,1);$ osc=zeros(n,1); for  $ind=1:n;$  [v, osc(ind)]=min(f(10,:,ind)); end plot(tvec,osc,'b.-' ) ylim([10,160]); title('ligne 10'); xlabel('temps'); ylabel('position horizontale' ) % ligne 60  $subplot(1,3,2);$ osc=zeros(n,1); for ind=1:n;  $[v, \text{osc}(ind)] = min(f(60, :,ind));$  end plot(tvec,osc,'b.-' ) ylim([10,160]); title('ligne 60'); xlabel('temps'); ylabel('position horizontale' ) % ligne 140  $subplot(1,3,3);$ osc=zeros(n,1); for  $ind=1:n$ ;  $[v,osc(ind)] = min(f(140,:,ind))$ ; end plot(tvec,osc,'b.-' ) ylim([10,160]); title('ligne 140'); xlabel('temps'); ylabel('position horizontale' ) liane 14f

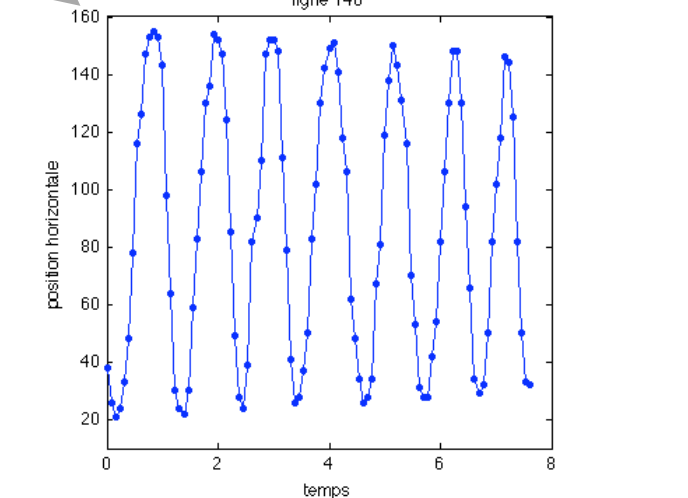

# Comparaison avec une formule mathématique

Pour le paramètre de période, on divise le temps de 6 oscillations par 6. Pour l'amplitude ainsi que la position moyenne, on mesure les valeurs max et min de la position sur le graph. Pour la phase on trouve le temps auquel la fonction passe par la valeur moyenne.

On trace la fonction avec ces valeurs, puis on ajuste les paramètres un à un de sorte à ce que l'accord soit plus uniforme sur l'intervalle de temps disponible.

 $130 \text{ }\mu$ 

 $120$ 

110

100

80

70

60

50

 $\overline{0}$ 

position horizontale  $90<sub>0</sub>$ 

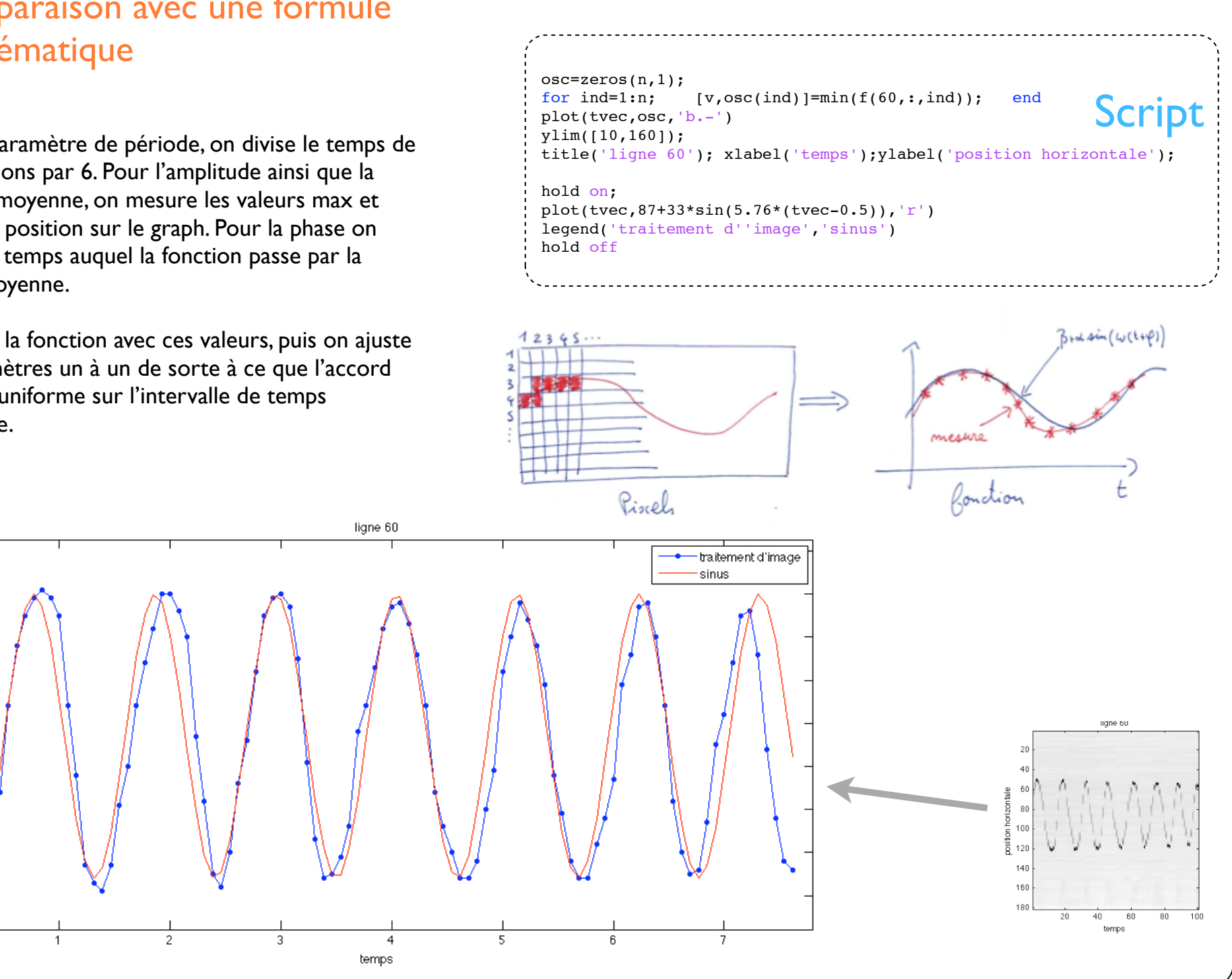

### Mesures et théorie

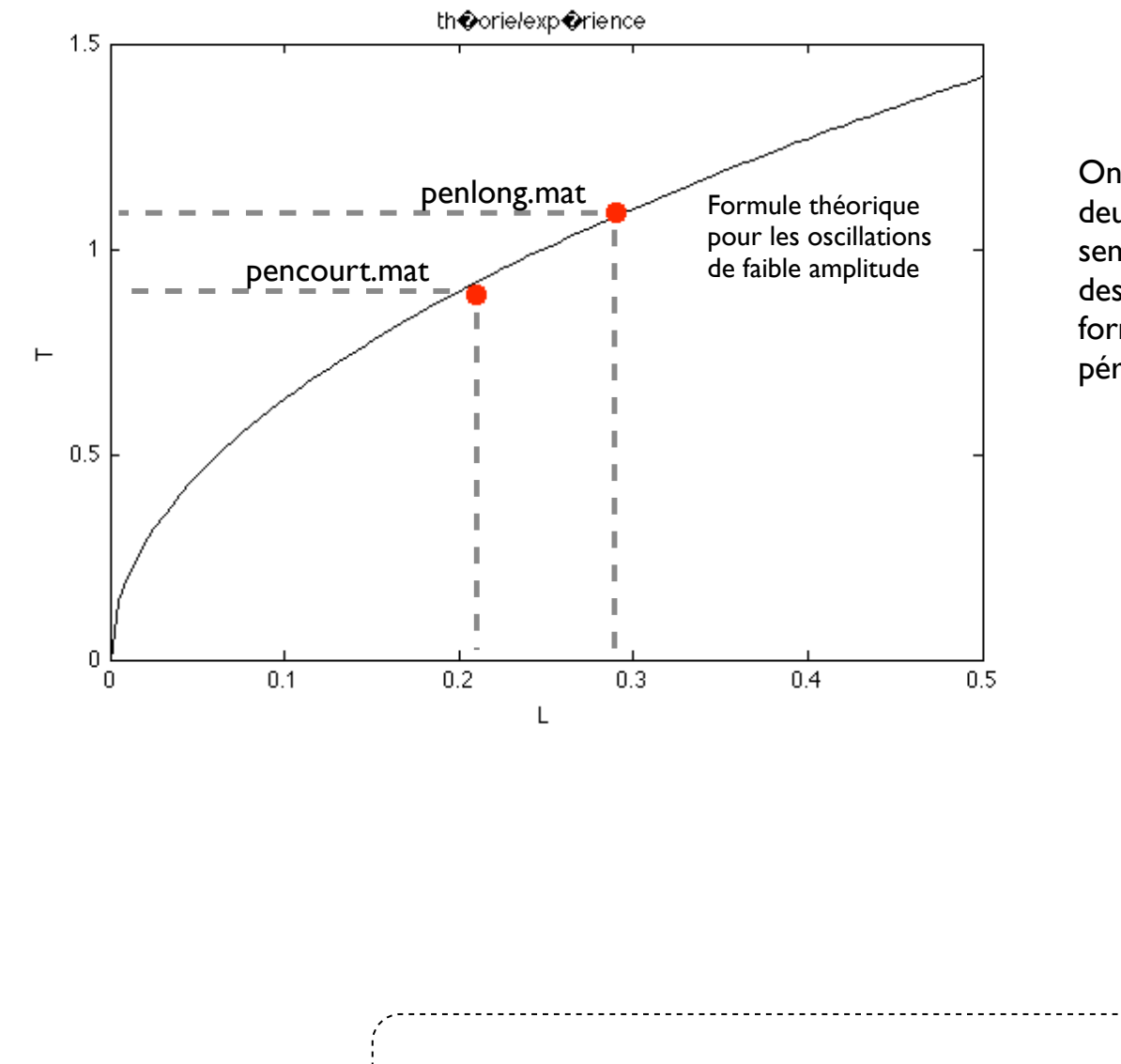

On compare les valeurs mesurées de la période de nos deux pendules avec la formule théorique, et l'accord semble bon. On se rend-compte qu'il nous aurais fallu des pendules d'autres longueurs pour vérifier mieux la formule, par exemple L=0.1, 0.5 au moins, puisque la période ne varie pas beaucoup pour nos deux pendules.

Script % comparaison mesures/theories lvec=linspace(0,0.5,100); plot(lvec,2\*pi\*sqrt(lvec/9.81),'k',0.29,1.09,'r.',0.21,0.89,'r.','markersize',25) title('théorie/expérience'); xlabel('L'); ylabel('T')